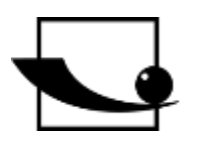

# **Sauter GmbH**

**Ziegelei 1 D-72336 Balingen Courriel : info@kern-sohn.com** **Tél. : +49-[0]7433- 9933-0 Fax : +49-[0]7433-9933-149 Internet : www.sauter.eu**

# **Mode d'emploi Duromètre Leeb mobile**

# **SAUTER HMM**

Version 2.0 04/2020 FR

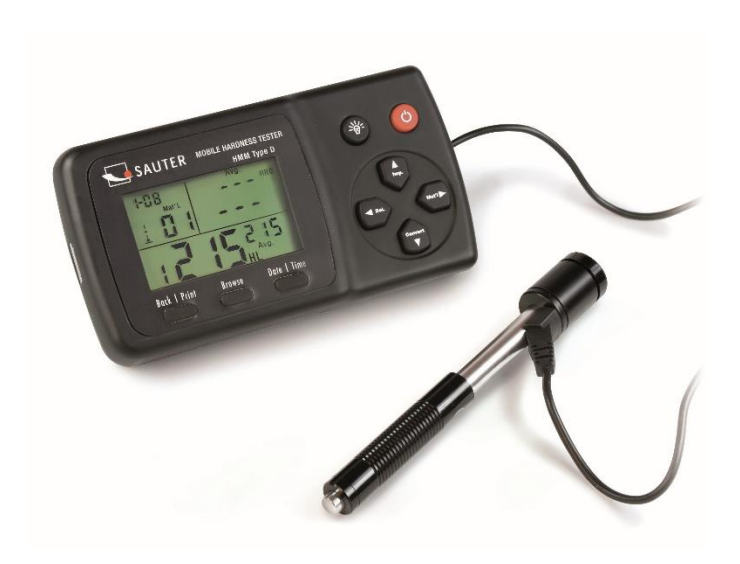

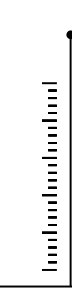

MESURE PROFESSIONNELLE

HMM-BA-fr-2020

# **SAUTER HMM**

**CFR** 

V. 2.0 04/2020

# Mode d'emploi Duromètre Leeb mobile

Nous vous remercions d'avoir acheté le testeur de rebond Leeb numérique mobile de SAUTER. Nous espérons que vous serez très satisfait de la haute qualité de cet appareil et de ses nombreuses fonctionnalités. Nous sommes à votre disposition pour toute question, tout souhait et toute suggestion.

Table des matières :

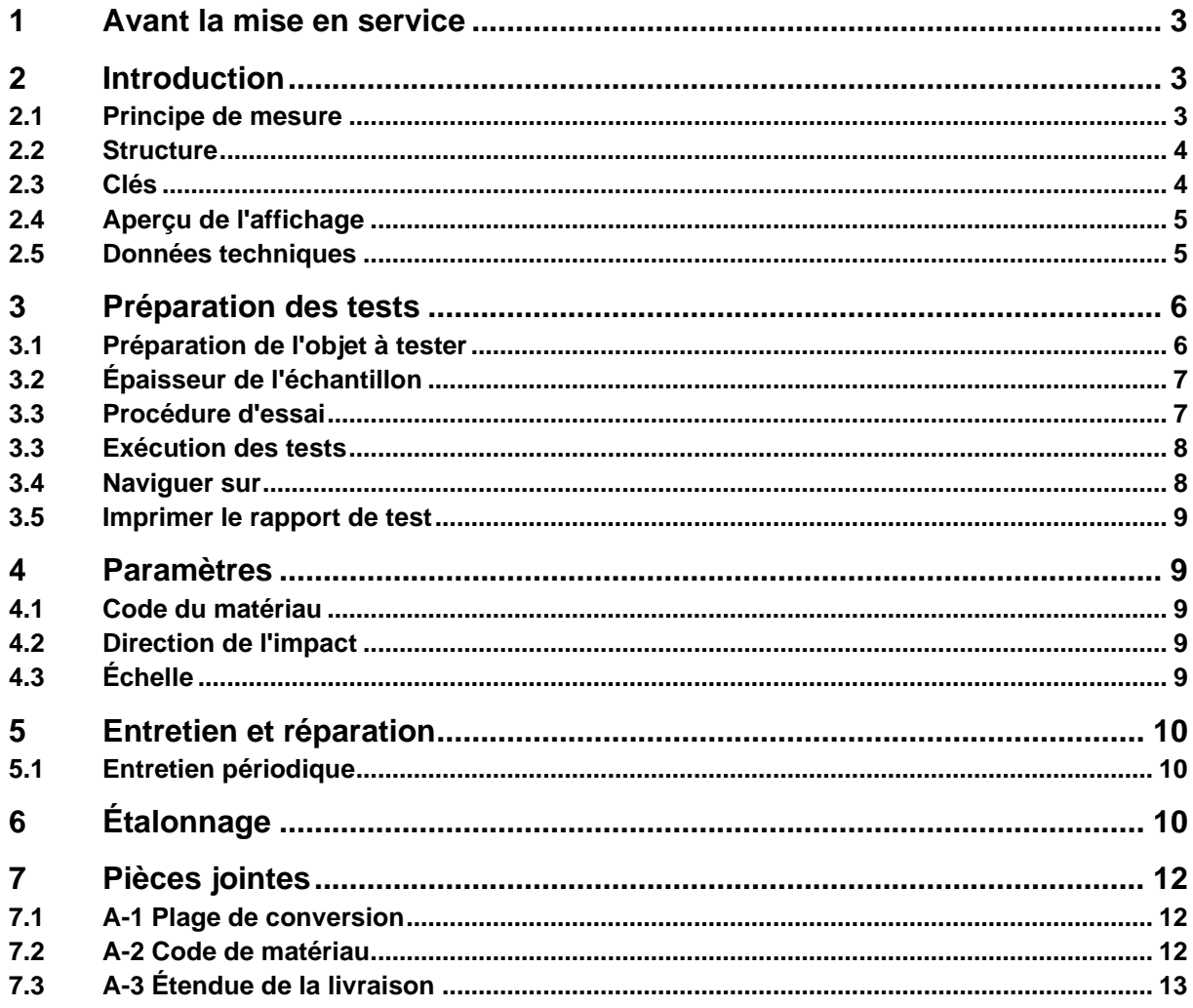

# **1 Avant la mise en service**

Avant de mettre l'appareil en service, vérifiez que la livraison ne présente pas de dommages de transport au niveau de l'emballage, du boîtier en plastique et de l'appareil lui-même. Si tel est le cas, SAUTER doit être contacté immédiatement.

# **2 Introduction**

#### **2.1 Principe de mesure**

L'appareil d'essai de dureté HMM est physiquement un appareil d'essai de dureté dynamique assez simple: un capteur de rebond avec une pointe en métal dur est entraîné contre la surface de l'objet à tester avec la force d'un ressort. La surface peut être endommagée lorsque le corps rebondissant heurte la surface, ce qui est finalement dû à une perte d'énergie cinétique.

Cette perte d'énergie est calculée à partir des mesures de la vitesse lorsque le capteur de rebond se trouve à une certaine distance de la surface, tant pour la phase de rebond que pour la phase de déclenchement de l'essai. L'aimant fixe dans le corps de rebond génère une tension d'induction dans la bobine à fil simple du corps de rebondissement. La tension du signal est proportionnelle à la vitesse du capteur de rebond. Le traitement du signal par l'électronique permet de lire la valeur de dureté sur l'écran et de la mémoriser.

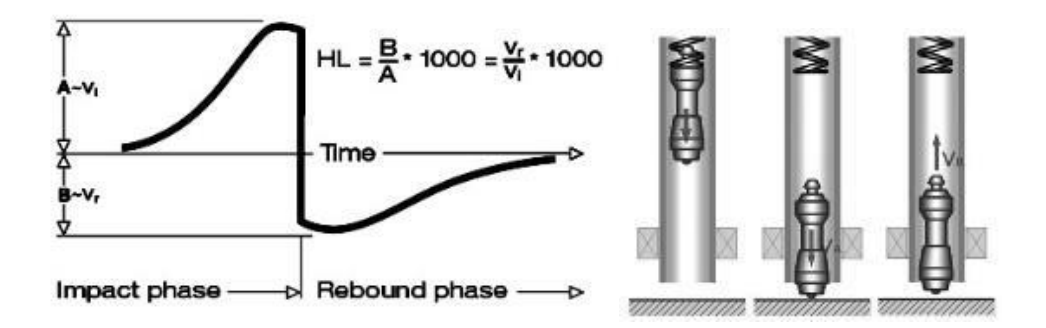

#### **2.2 Structure**

#### **Afficher Capteur de rebond type D**

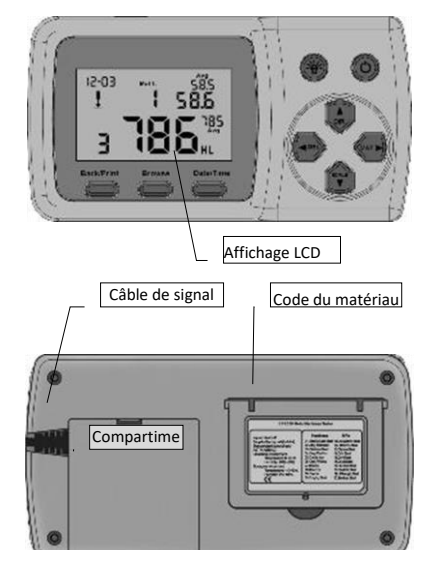

- 1. Module de rebond
- 2. anneau de stabilisation
- 3 bobine
- 4. câble
- 5. dispositif de serrage à cliquet
- 6. tube de charge
- 7. bouton de libération

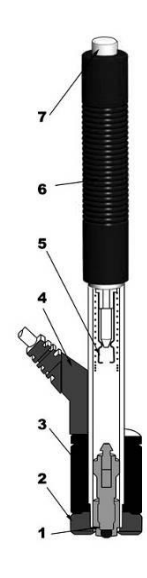

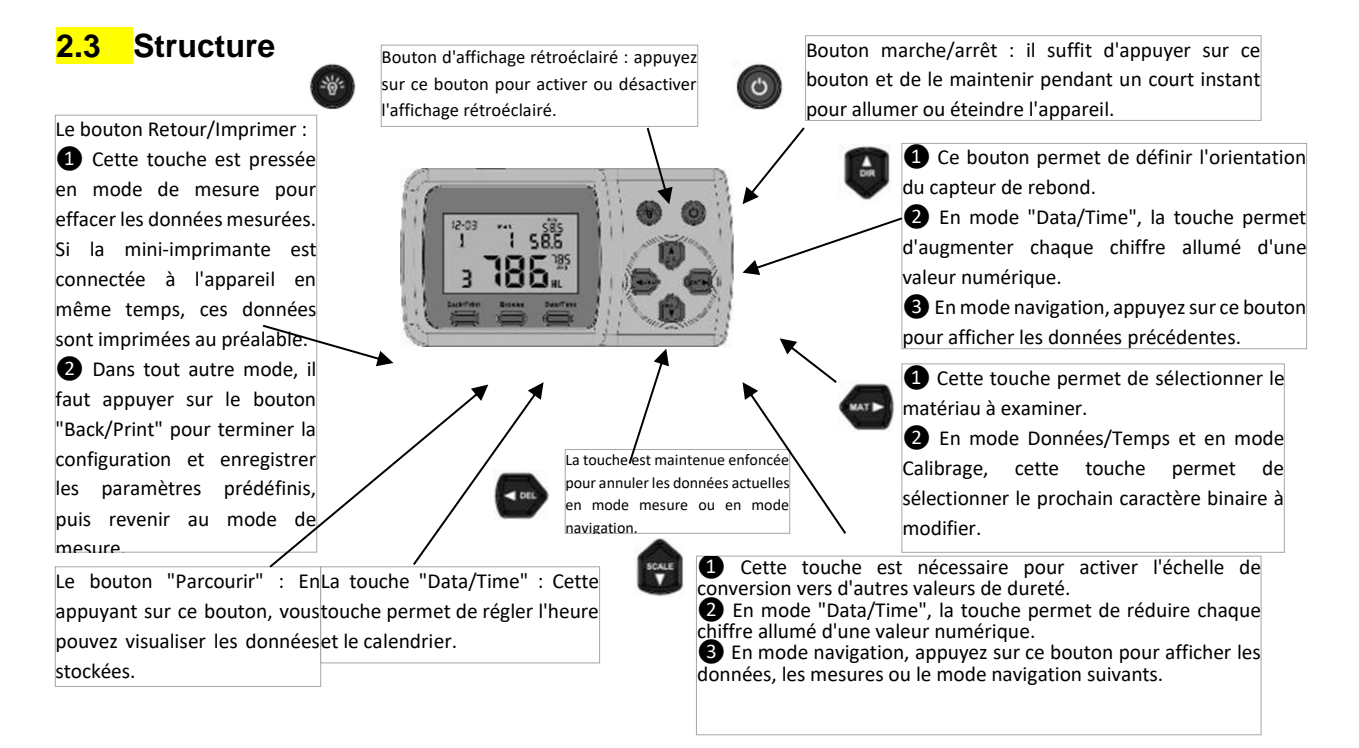

# **2.4 Aperçu de l'affichage**

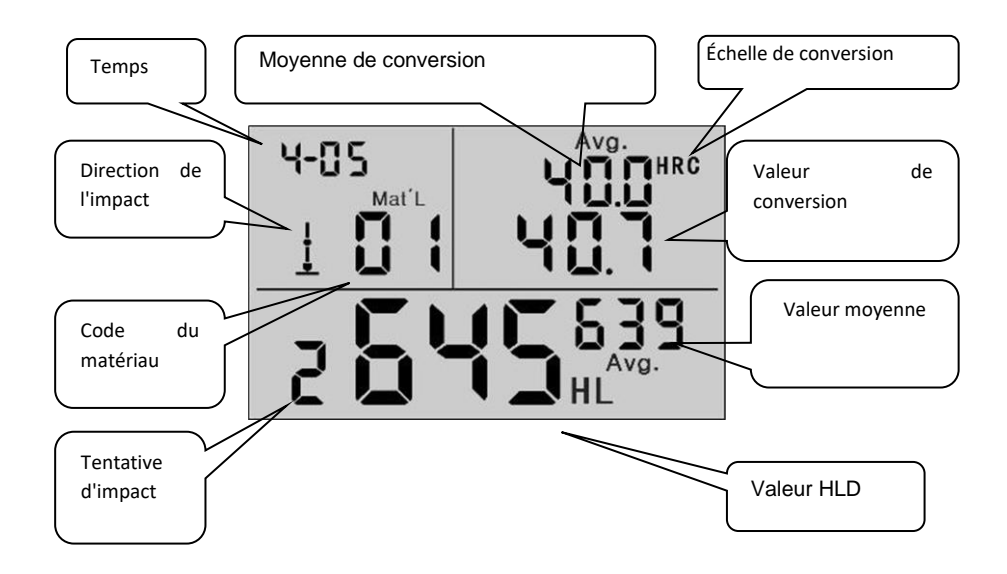

# **2.5 Données techniques**

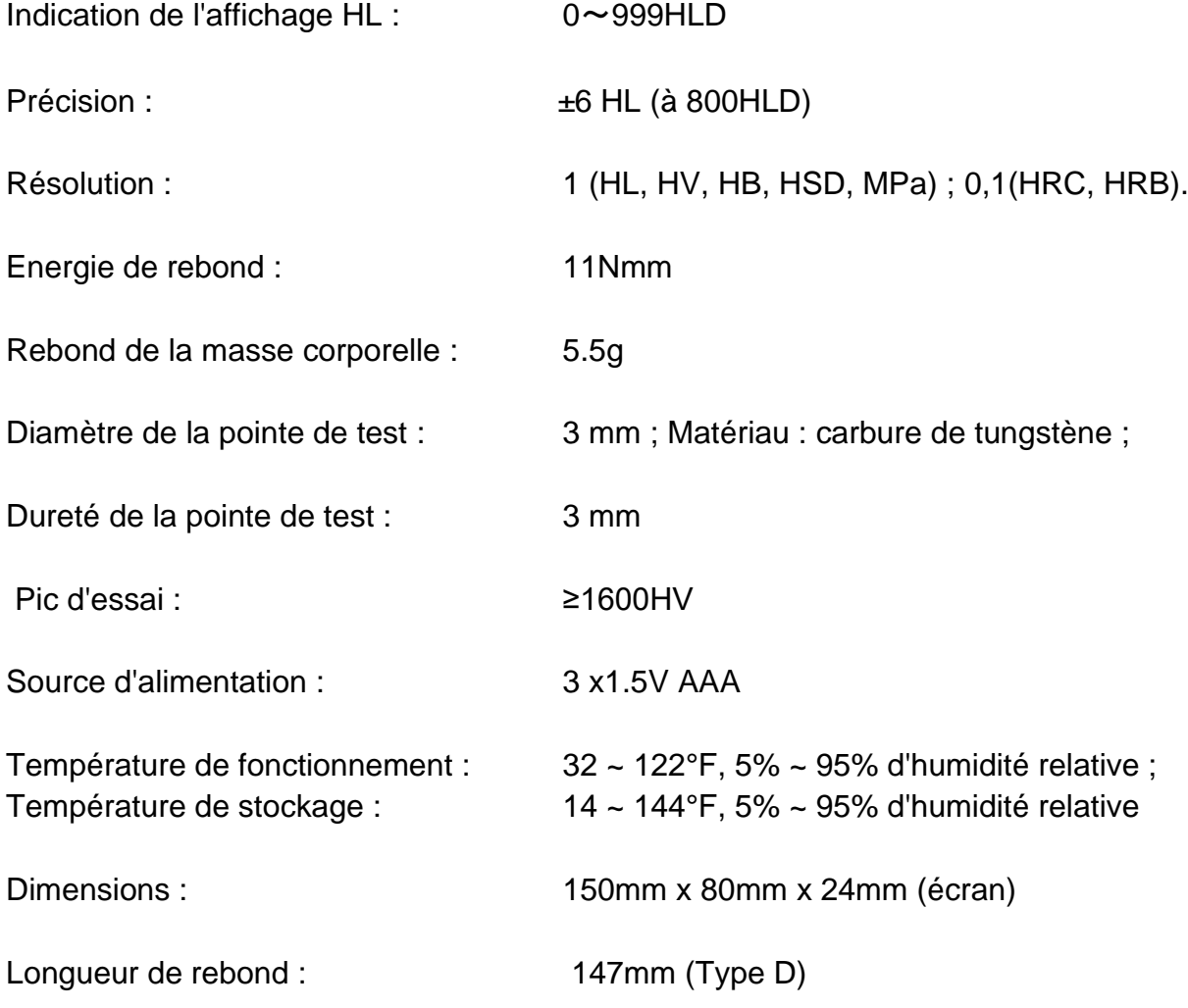

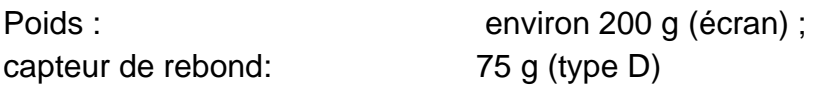

Respect des normes suivantes : ASTM A956 & DIN50156

# **3 Préparation des tests**

- Préparer le dispositif
- Insérer les piles
- Connecter le capteur de rebond
- Allumer l'appareil

- Vérifiez la précision de la mesure : Insérez le bloc de test de l'échantillon pour vérifier le bon fonctionnement du capteur.

### **3.1 Préparation de l'objet à tester**

Des échantillons de matériaux inadaptés peuvent entraîner des erreurs de mesure. Par conséquent, la préparation et l'exécution du test doivent être effectuées en fonction des propriétés de l'échantillon. La préparation de l'objet à tester et de sa surface doit répondre à ces exigences de base :

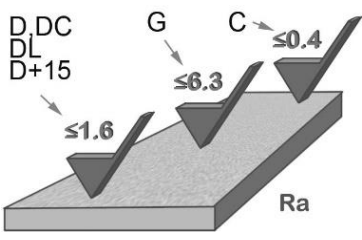

Pendant la préparation de la surface de l'objet d'essai, sa surface ne doit pas être exposée à un refroidissement ou à un chauffage thermique.

La surface d'essai doit être plate et avoir un éclat métallique. Il ne doit y avoir aucune couche d'oxyde ou autre contamination.

Rugosité de la surface d'essai

L'échantillon doit avoir une masse et une rigidité suffisant. S'il ne l'est pas, l'impact peut provoquer un déplacement ou un mouvement, ce qui peut entraîner une erreur de mesure importante.

En règle générale, si le poids de l'échantillon est de 5 kg ou plus, il peut être testé directement.

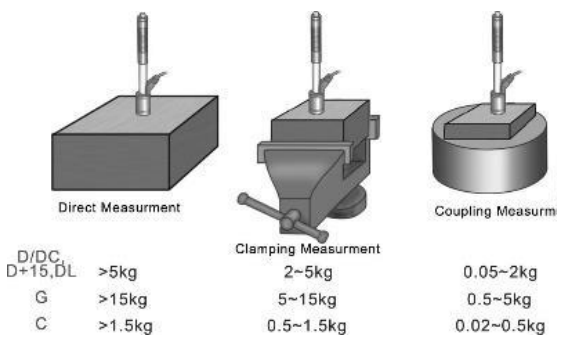

# **3.2 Épaisseur de l'échantillon**

L'épaisseur de l'échantillon ainsi que l'épaisseur de la couche homogène (ou la couche de durcissement de la surface) doivent avoir une épaisseur de matériau suffisante. Si la surface de l'échantillon n'est pas plane, le rayon de la zone d'essai ne doit pas dépasser 30 mm (50 mm pour le type G). S'il n'est pas spécifié, utilisez un anneau de

L'échantillon ne doit pas avoir de propriétés magnétiques.

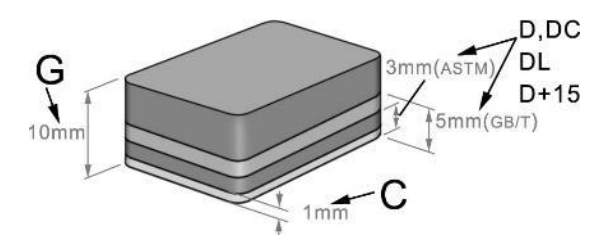

#### **3.3 Procédure d'essai**

support approprié.

Des échantillons de matériaux inadaptés peuvent entraîner des erreurs de mesure. Par conséquent, la préparation et la réalisation du test doivent être conformes aux propriétés de l'échantillon. La préparation de l'échantillon et de sa surface doit répondre à ces exigences de base :

- Pendant la préparation de la surface de l'échantillon, sa surface ne doit pas être exposée à un refroidissement ou à un chauffage thermique.
- La surface d'essai doit être plate et avoir un éclat métallique. Il ne doit y avoir aucune couche d'oxyde ou autre contamination.
- La rugosité de la surface d'essai doit être Ra ≤ 1,6.
- Le spécimen doit avoir une masse et une rigidité suffisantes pour empêcher tout déplacement ou mouvement lors de l'impact.
- En règle générale, si le poids de l'échantillon est de 5 kg ou plus, il peut être testé directement.
- Pour un poids de 2 à 5 kg, l'échantillon doit être serré par des moyens appropriés afin qu'il reste immobile. Si le poids est compris entre 0,05 et 2 kg, l'échantillon doit être couplé à un autre objet. Si le poids est inférieur à 0,05 kg, l'échantillon ne convient pas pour être testé à l'aide d'un duromètre Leeb.
- L'épaisseur minimale de l'échantillon doit être de 5 mm, et l'épaisseur minimale de la couche homogène (ou de la couche de durcissement de la surface) doit être de 0,8 mm.
- Si la surface de l'échantillon n'est pas plane, le rayon de la zone d'essai ne doit pas dépasser 30 mm. Il est également nécessaire d'utiliser un anneau de support approprié.
- L'échantillon ne doit pas avoir de propriétés magnétiques.

#### **3.3 Exécution des tests**

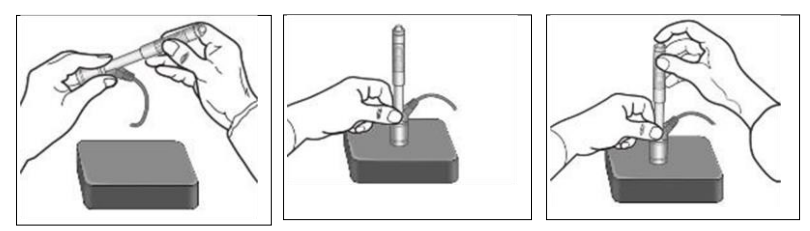

Chargement Positionnement Rebondissement

#### **Boutique**

Chargez le capteur de rebond en poussant le tube de chargement vers l'avant.

#### **Position**

Positionnez ensuite le capteur de rebond et maintenez-le sur la surface de l'échantillon au point de mesure souhaité. La direction de l'impact doit être perpendiculaire.

#### 3.3.3 Impact (Mesure)

Effectuez la mesure en appuyant sur le bouton de déclenchement. La valeur de dureté mesurée est immédiatement affichée.

#### **Résultats des tests de lecture**

Lisez le résultat du test sur l'écran.

#### **Annotation :**

**Normalement, 5 mesures individuelles sont effectuées à chaque point de mesure de l'échantillon. La plage de valeurs (différence entre les valeurs maximale et minimale) doit être inférieure à 15 HL. La distance entre deux points de mesure doit être ≥ 3mm ; la distance entre le point d'impact et le bord de l'échantillon doit être ≥ 3mm.**

#### **3.4 Naviguer sur**

Le testeur permet de stocker 9 valeurs de dureté et de les rechercher une fois la mesure terminée.

Appuyez sur le bouton "
<sup>Browse</sup>) " pour parcourir les données enregistrées et afficher le 1er enregistrement des 9 derniers enregistrements de test, y compris la valeur de dureté HLD, le matériau, les valeurs de conversion, la direction de l'impact, la date et l'heure, etc.

Appuyez sur le bouton " vu " vu " pour rechercher un ensemble de données précédent ou suivant. Pour

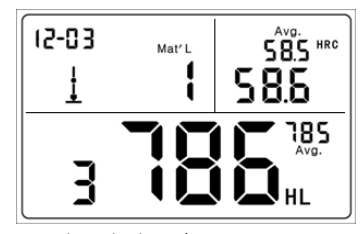

Valeur de dureté : 786HLD ; Troisième point de mesure ; Valeur moyenne : 785HLD Conversion en HRC : 58.6HRC HRC moyen : 58.5HRC

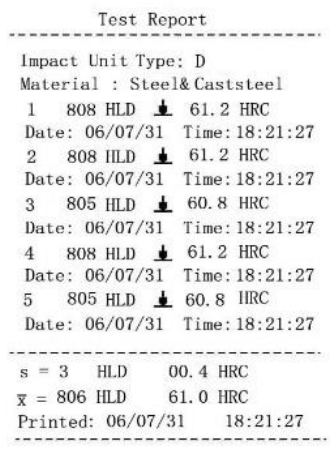

revenir au mode de mesure, appuyez à nouveau sur le bouton " (Browse) ".

### **3.5 Imprimer le rapport de test**

Le testeur peut être connecté à une imprimante sans fil pour imprimer un rapport de test.

Placez l'imprimante à proximité du testeur (à une distance maximale de 2 m) et mettezle sous tension.

Appuyez sur le bouton "BackPrint) " et maintenez-le enfoncé pendant environ 2 secondes: le rapport est imprimé.

# **AVIS :**

**Les données d'origine sont automatiquement supprimées de la mémoire une fois l'impression terminée.**

# **4 Paramètres**

#### **4.1 Code du matériau**

En mode mesure, appuyez sur le bouton " " pour sélectionner le code du matériau à tester. Le code du matériau est indiqué sur l'étiquette située à l'arrière du boîtier (ou cf. **annexe** A-3).

#### **AVIS :**

**Il est nécessaire de procéder à la classification des matériaux. Si le type de matériau n'est pas connu à l'avance, il est nécessaire de se référer au manuel du matériau prévu à cet effet.**

**Le paramètre standard par défaut est 01 (acier et acier moulé).**

#### **4.2 Direction de l'impact**

En mode de mesure, appuyez sur le bouton " pour sélectionner la direction de l'impact. La séquence d'alignement change comme suit :

$$
\underline{\pmb{\Psi}} \rightarrow \rightarrow \pmb{\gg} \not\blacktriangleright \overline{\pmb{\top}} \rightarrow \rightarrow \rightarrow \underline{\pmb{\bot}}
$$

Le testeur lui-même peut effectuer une correction automatique de la direction de l'impact.

# **4.3 Échelle**

Le testeur peut convertir automatiquement les valeurs HLD en d'autres échelles de dureté, telles que HRC → HRB → HB → HV → HSD ou en résistance à la traction (MPa) selon le groupe de matériaux correspondant (par exemple, acier, aluminium).

Pour ce faire, appuyez sur la touche " $\bigcirc$ " dans le mode de mesure pour convertir en une échelle de dureté connue ou en résistance à la traction (MPa).

Si cette touche est pressée continuellement, la séquence des échelles change de la manière suivante :

 $HRC \rightarrow HRB \rightarrow HB \rightarrow HV \rightarrow HSD \rightarrow MPa \rightarrow HRC$ 

HMM-BA-fr-2020 9

**AVIS :**

**Si le symbole "---" apparaît sur l'écran, la conversion est hors de portée.**

**Si la conversion de la valeur mesurée d'une échelle de dureté en résistance à la traction ou vice versa est effectuée, la sélection du matériau doit être réglée de nouveau.**

**La valeur de conversion ne fournit qu'une valeur de référence générale, qui peut entraîner un certain décalage. Une conversion exacte nécessite pour cela des tests de comparaison affectés.**

**Le paramètre par défaut pour la conversion est l'échelle de dureté "HRC".**

# **5 Maintenance et entretien**

### **5.1 Entretien périodique**

#### Informations générales

Évitez les chocs. Après utilisation, remettez l'appareil dans la mallette de transport. Le capteur de rebond doit être stocké dans son état déclenché. Évitez d'utiliser l'appareil dans un champ magnétique puissant. Protégez tous les composants de tout contact avec de la graisse ou de l'huile.

#### Nettoyage du capteur de rebond

En principe, le tube et le boîtier du capteur de rebond doivent être nettoyés toutes les 1 à 2 000 mesures.

Procédure : Faire tourner la bague de support, desserrer et retirer le module de rebond. Utilisez la brosse de nettoyage en nylon pour nettoyer le tube et le corps du testeur.

#### Échange de la balle d'impact

Une utilisation continue peut endommager la balle d'impact. Il doit être remplacé dès que la précision de la mesure semble altérée.

# **6 Étalonnage**

La procédure d'étalonnage permet de calibrer les valeurs mesurées (HLD, HRC, HRB, HB, HV et HSD) du capteur de rebond afin d'exclure au maximum une erreur de mesure dès le départ. Avant l'étalonnage, il faut sélectionner l'échelle requise. Pour étalonner la gamme HB, sélectionnez l'échelle HB avec la touche $\mathcal{P}$ .

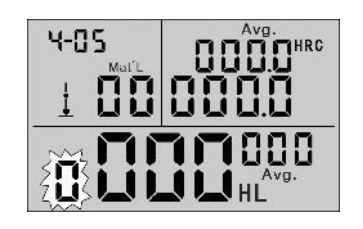

Appuyez sur le bouton "[Back/Print] " et maintenez-le enfoncé pendant environ 2s jusqu'à ce que la valeur clignotante du temps d'impact soit " 0 ".

Effectuez 5 mesures sur des blocs de test pour obtenir une valeur moyenne (cela permettra d'éliminer les mesures erronées au cours de la procédure).

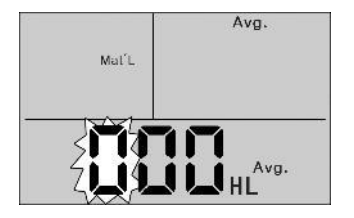

Appuyez sur le bouton " DateITime) " pendant environ 2s jusqu'à ce que le mode de calibrage s'affiche.

Entrez la valeur par défaut du bloc de test.

Appuyez sur les boutons " $\bigcirc \bigcirc \bigcirc$ " pour modifier les valeurs, puis appuyez sur le bouton " " ou " pour passer au numéro suivant.

Annotation :

Si l'étalonnage est effectué dans une autre échelle HRC, HRB, HB, HV ou HSD, il faut d'abord régler l'échelle requise pour la mesure.

Après la 3e étape, maintenez le bouton " Browse " enfoncé, puis appuyez sur le bouton " (Date/Time)"

L'échelle dans laquelle l'étalonnage est effectué est maintenant affichée.

Dans une autre échelle (HRC, HRB, HB, HV et HSD), en mode étalonnage, l'entrée des valeurs étalons se fait d'une manière différente de celle de l'étalonnage avec le duromètre LEEB (HL).

25.0 HRC doit être saisi comme "250" (HRB reste inchangé).

85 HB doit être saisi comme "085" (HV, HSD restent inchangés).

Si les données saisies sont en dehors de la plage, aucun étalonnage ne sera effectué.

#### Réglage de l'horloge

Le duromètre est équipé d'une horloge intégrée en temps réel.

Après avoir changé la pile ou chaque fois que cela est nécessaire, l'horloge doit être réglée à nouveau.

Pour ce faire, appuyez sur le bouton " CatelTime) " pour sélectionner le mode de réglage.

Appuyez sur les boutons " $\bigcirc$   $\bigcirc$ " pour modifier les valeurs, puis appuyez sur le bouton "  $\bullet$  ou " $\bullet$ " pour passer au numéro suivant.

Appuyez sur le bouton " Back/Print) " pour confirmer le réglage et revenir au mode de mesure.

#### Réinitialiser

Si l'écran ne fonctionne pas correctement ou se bloque, effectuez une réinitialisation du système. Pour ce faire, retirez et réinsérez les piles, puis rallumez l'appareil.

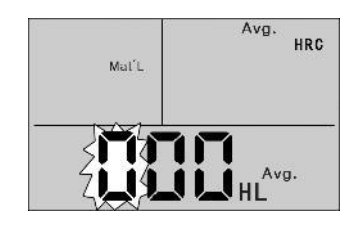

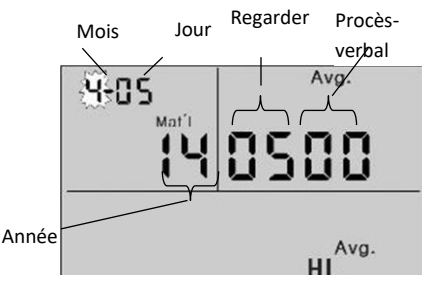

# **7 Pièces jointes**

# **7.1 A-1 Plage de conversion**

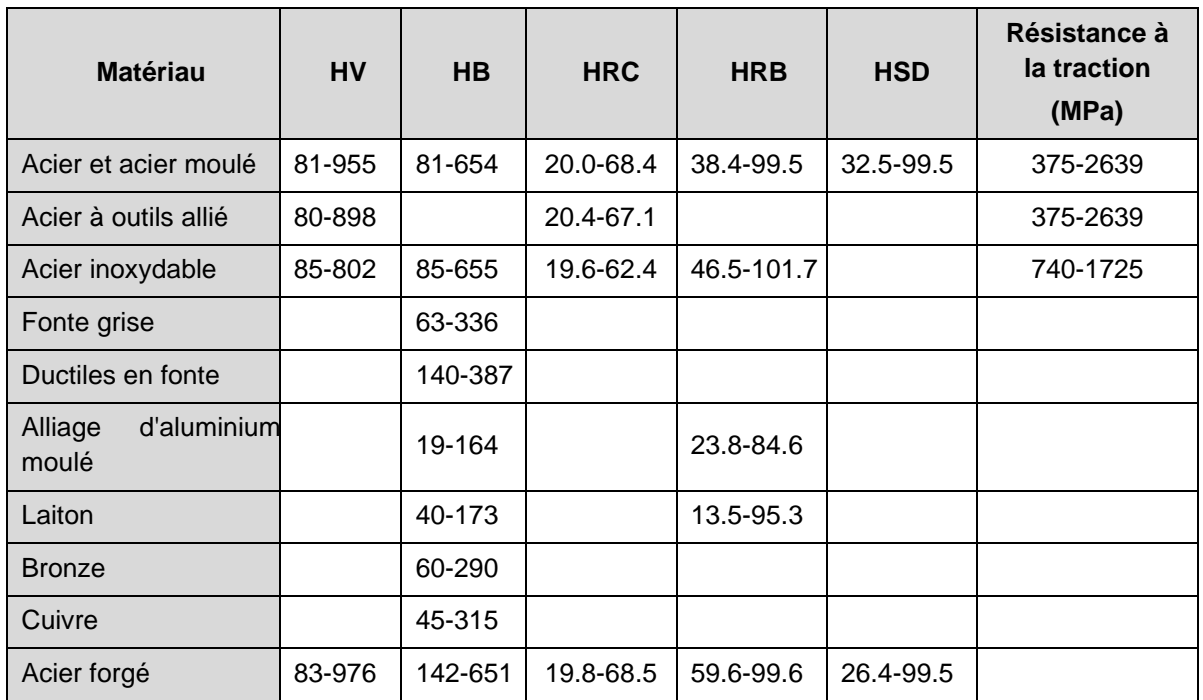

# **7.2 A-2 Code de matériau**

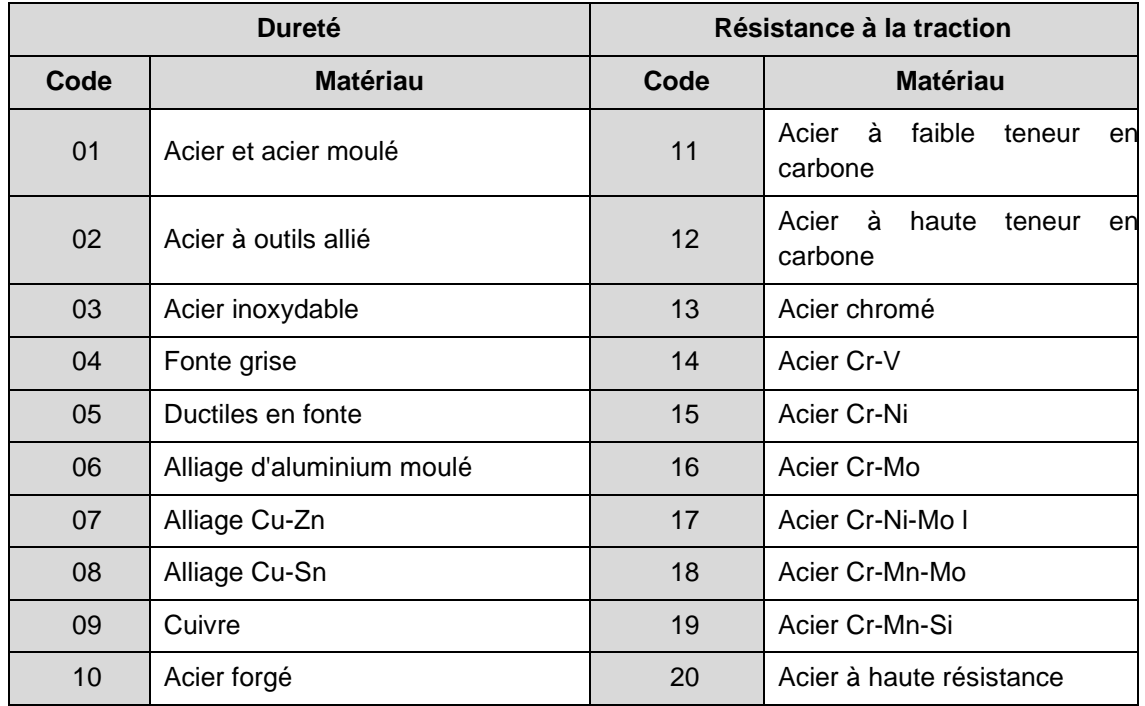

# **7.3 A-3 Étendue de la livraison**

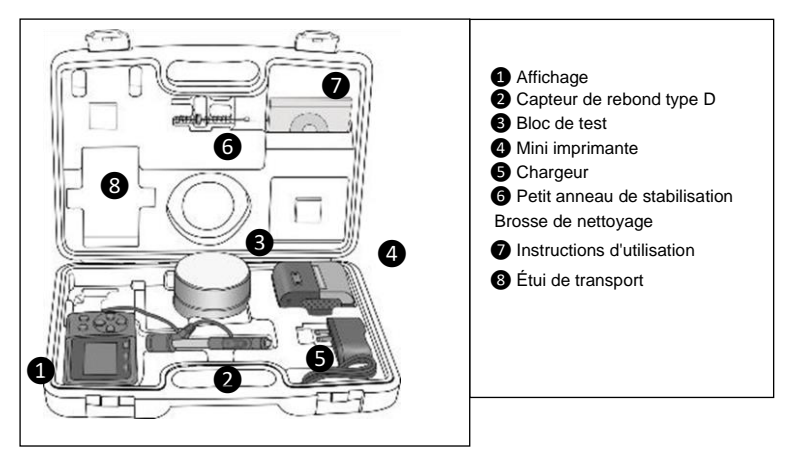

Annotation :

Pour consulter la déclaration CE, veuillez cliquer sur le lien suivant : <https://www.kern-sohn.com/shop/de/DOWNLOADS/>